# 3.予約方法について

目次

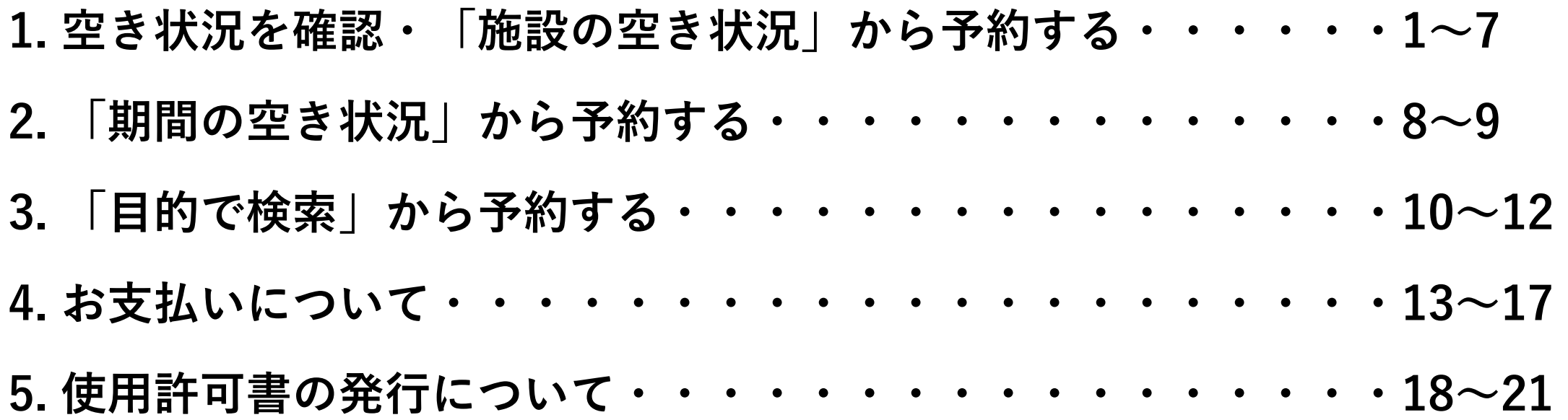

# 3.予約方法について

#### 1.空き状況を確認する

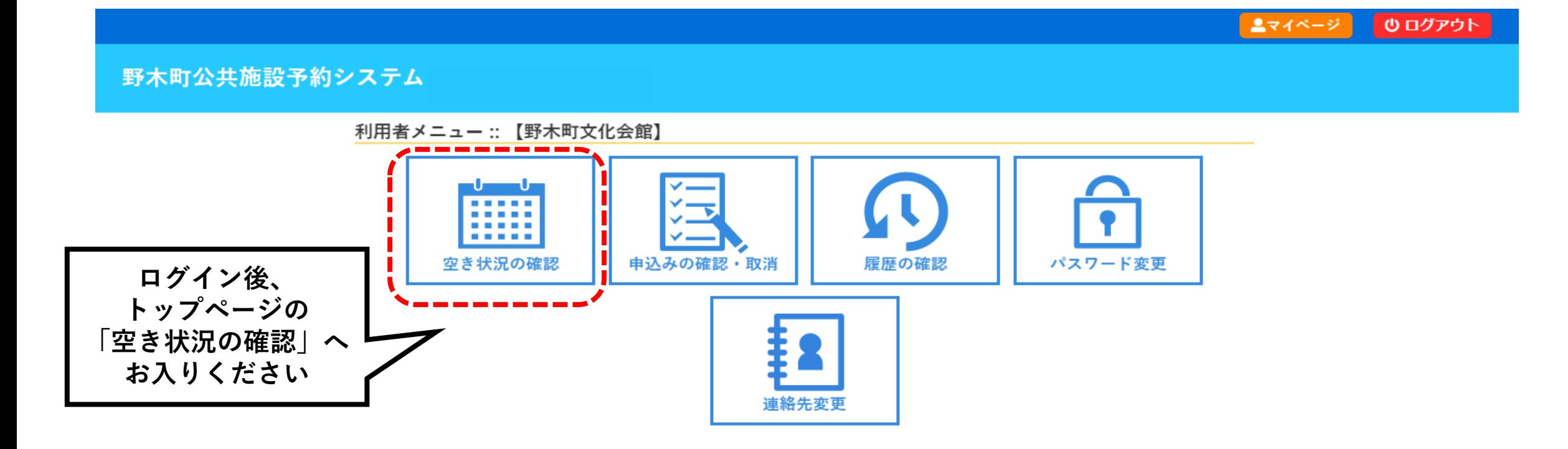

#### 1-1「施設の空き状況」から予約する

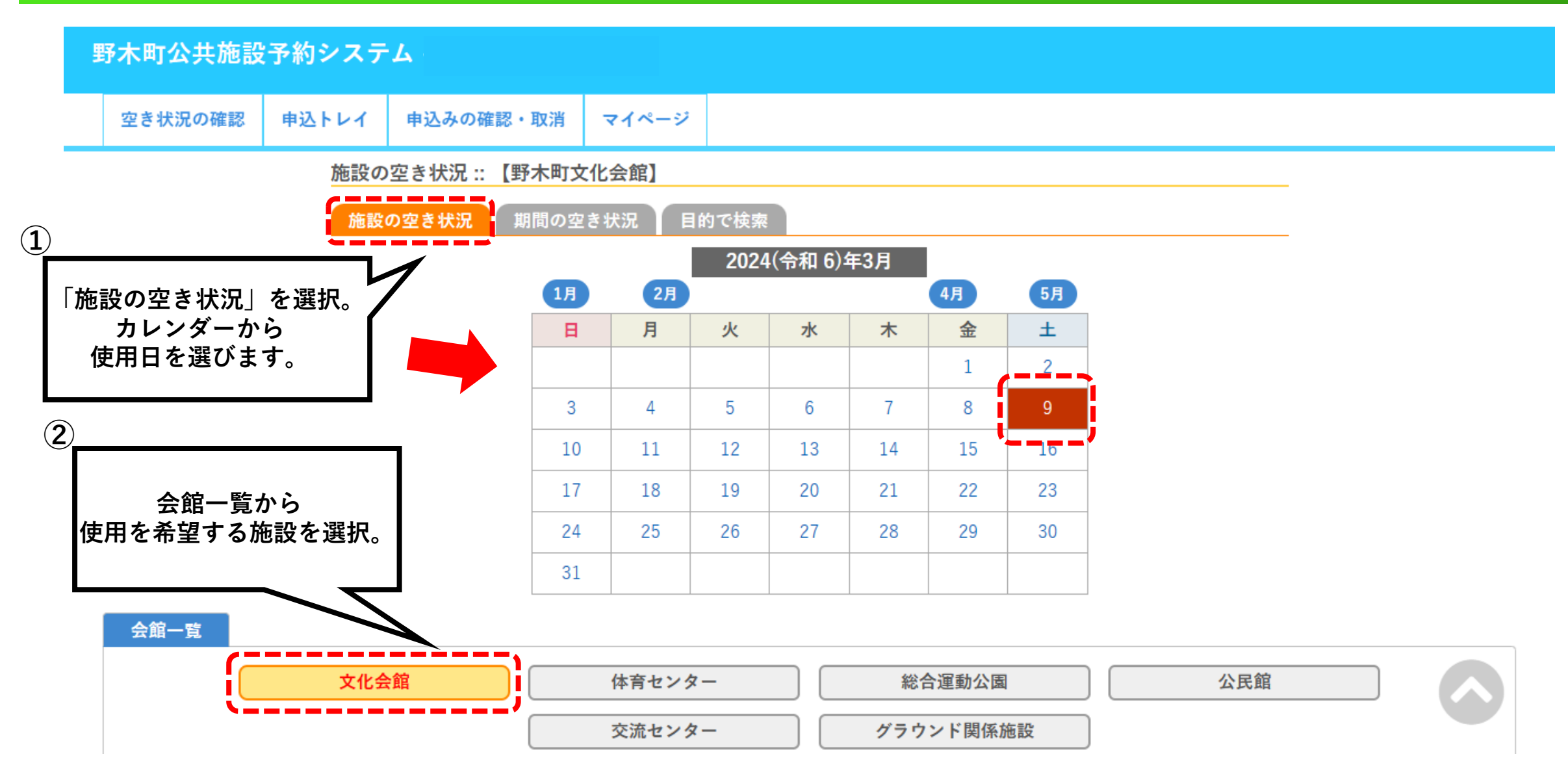

#### 1-2.「施設の空き状況」から予約する

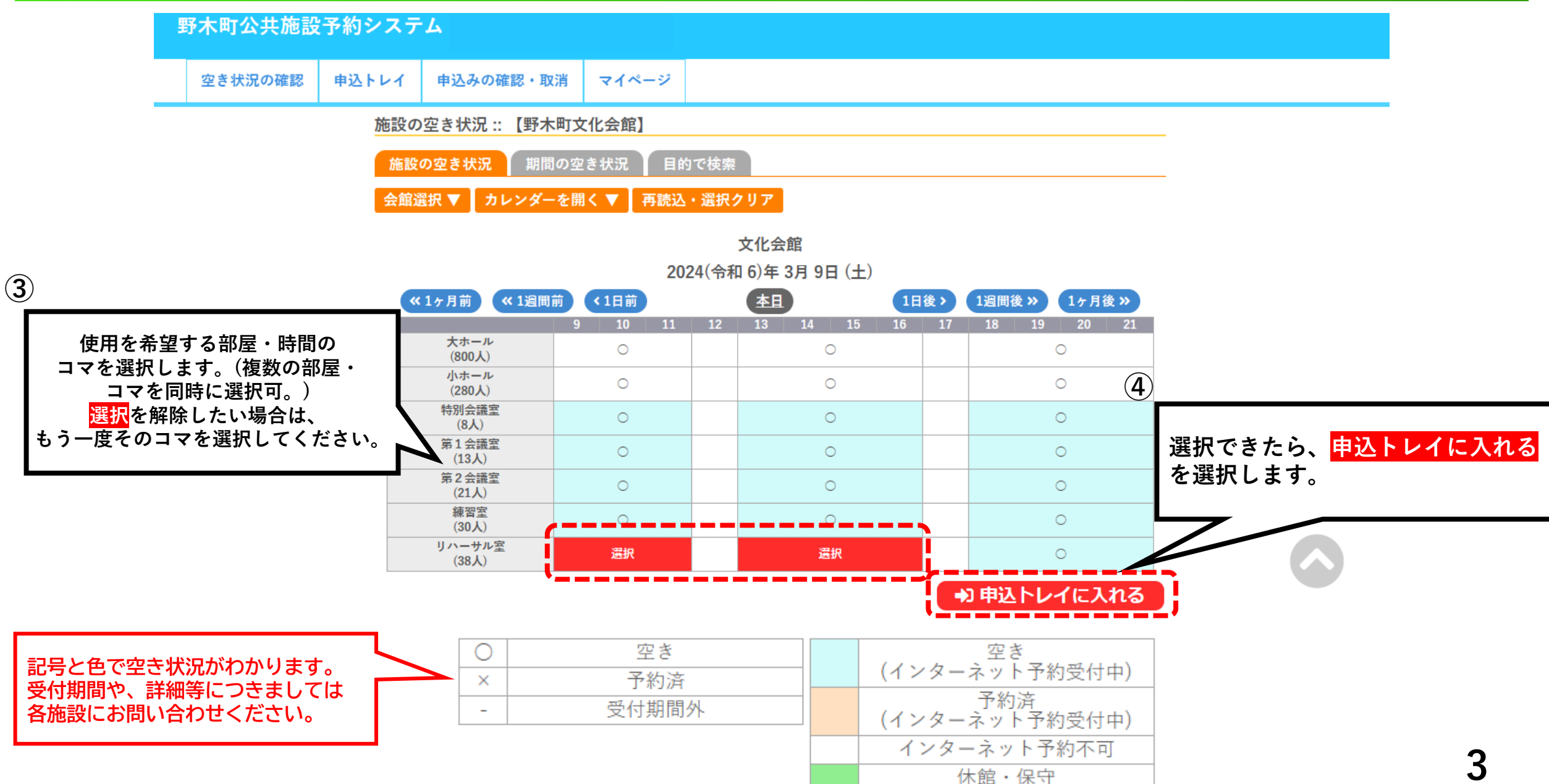

#### 1-3.「施設の空き状況」から予約する

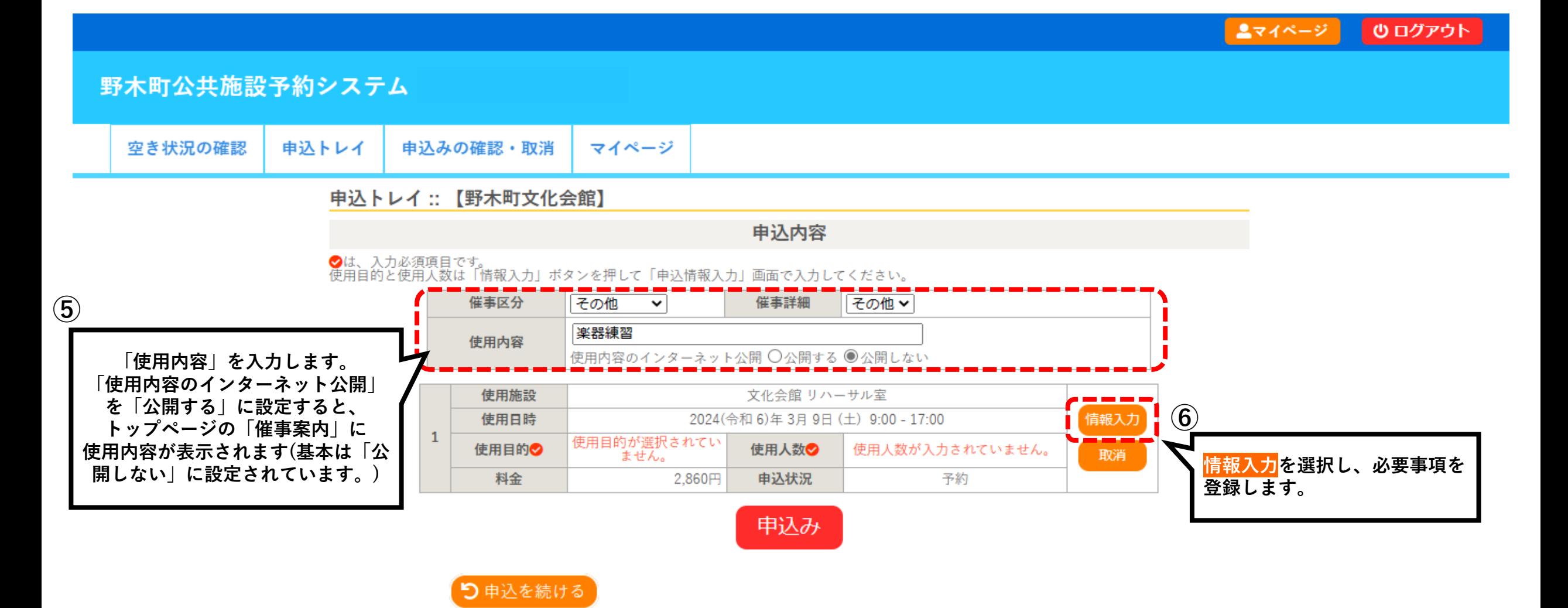

ユマイページ ● ログアウト

野木町公共施設予約システム

|  | │ 空き状況の確認 │ 申込トレイ │ 申込みの確認・取消 │ マイページ |  |
|--|---------------------------------------|--|
|  |                                       |  |

申込情報入力:: 【野木町文化会館】

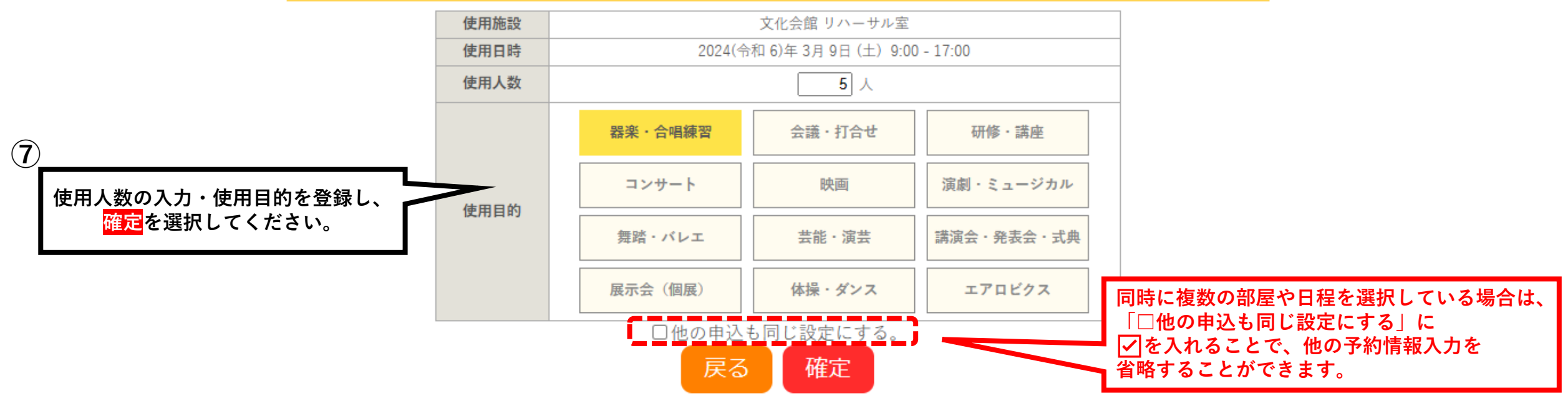

## 1-5.「施設の空き状況」から予約する

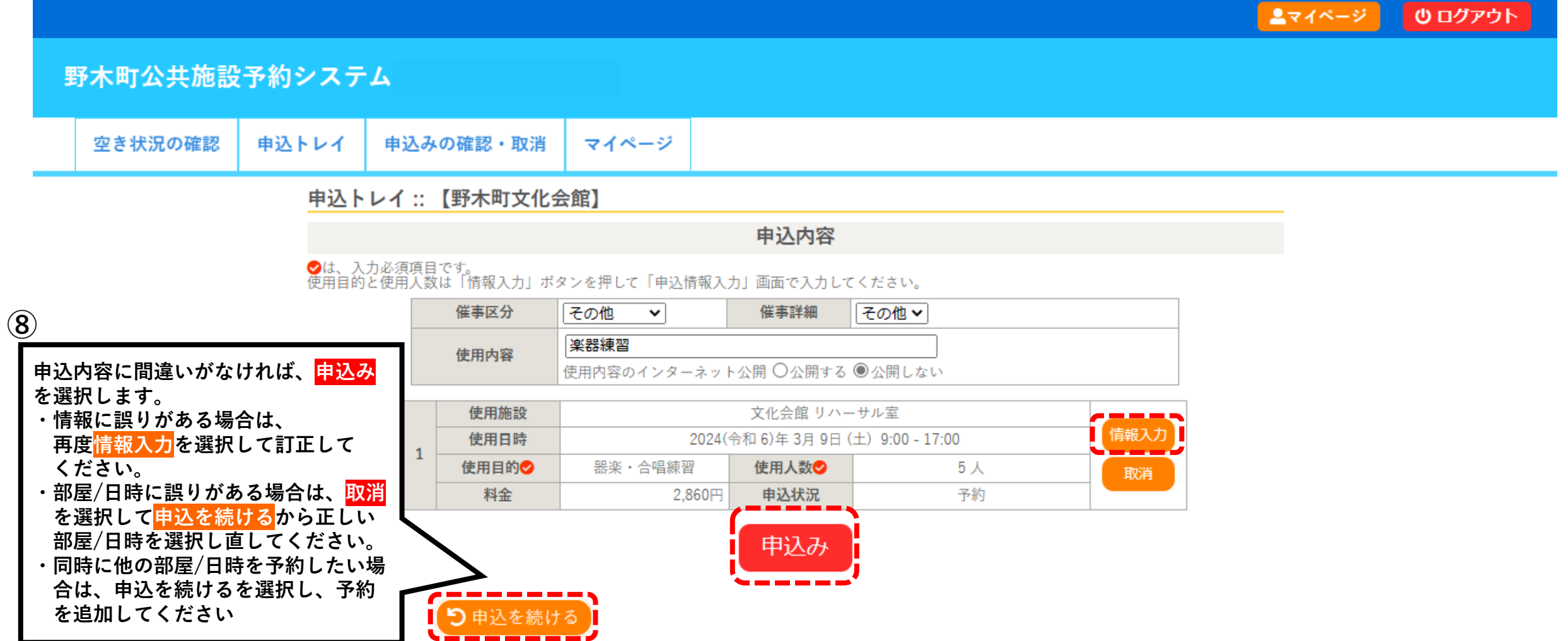

## 1-6.「施設の空き状況」から予約する

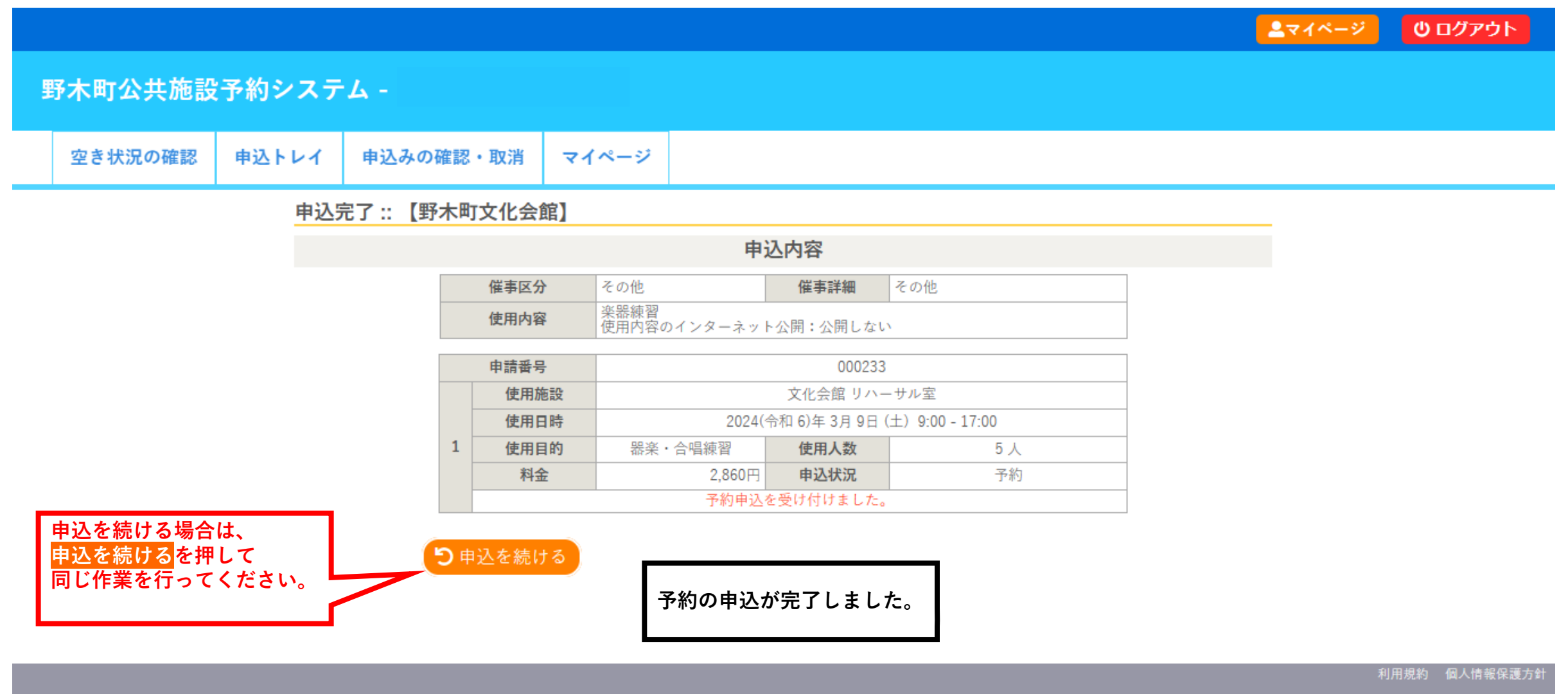

#### 2-1.「期間の空き状況」から予約する

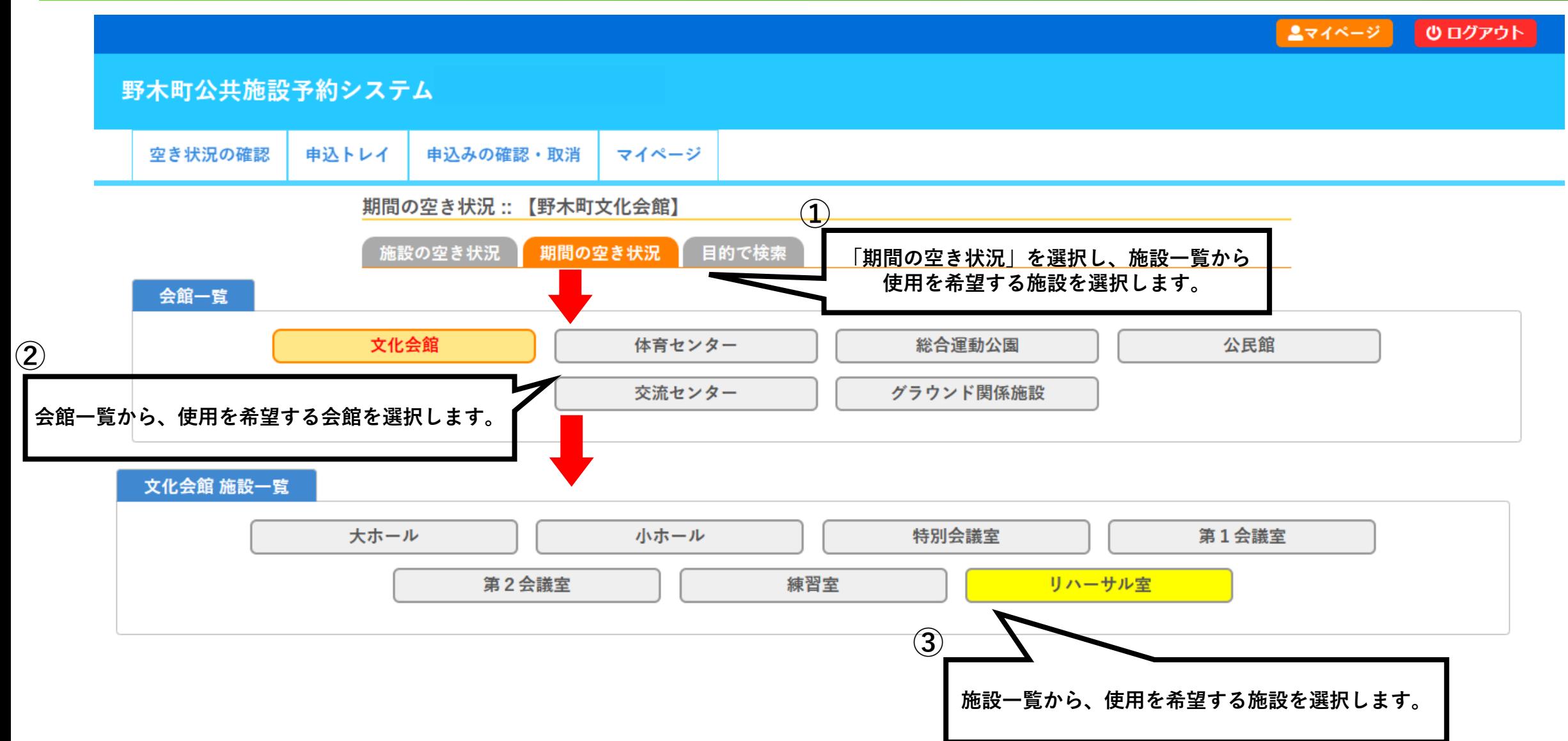

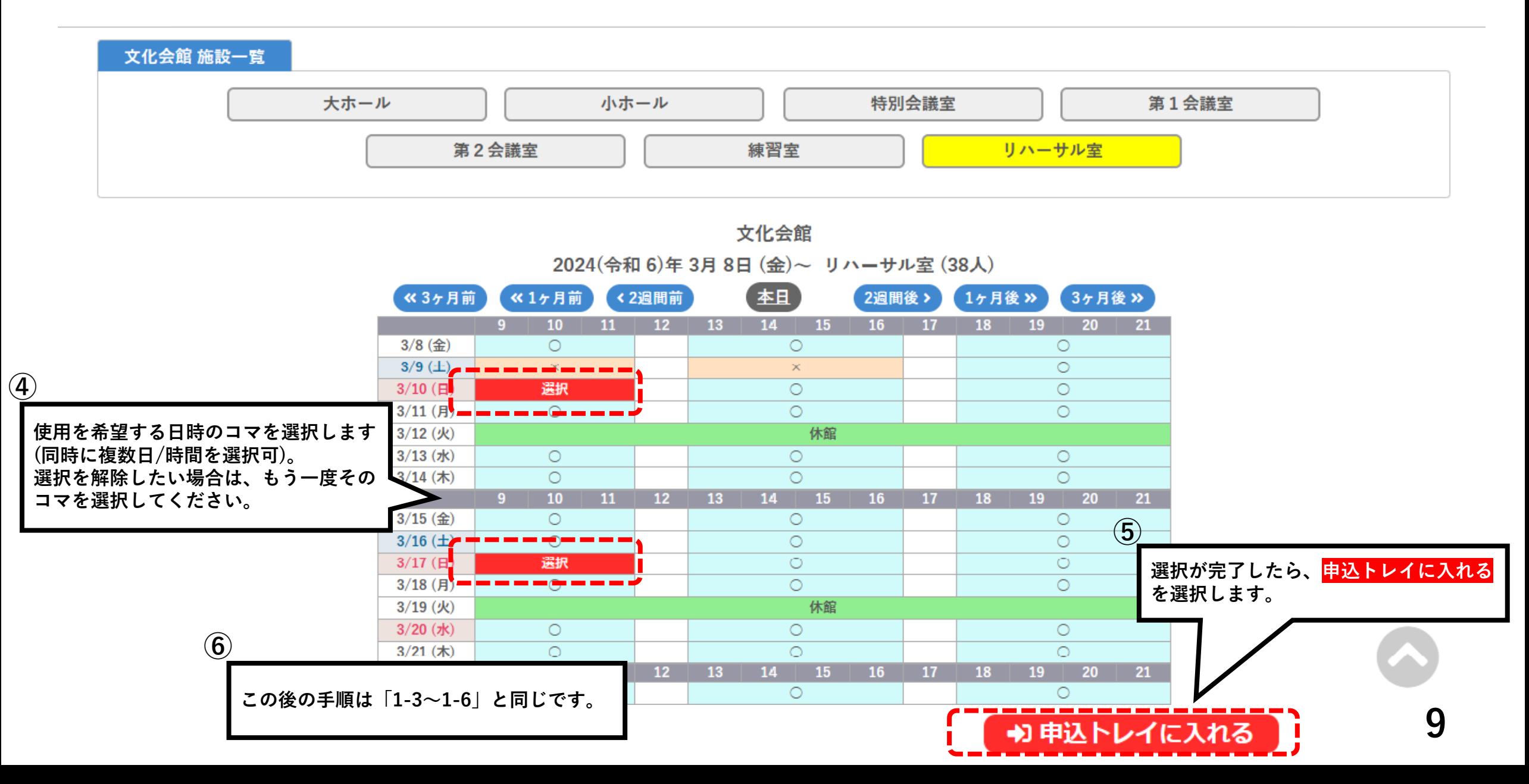

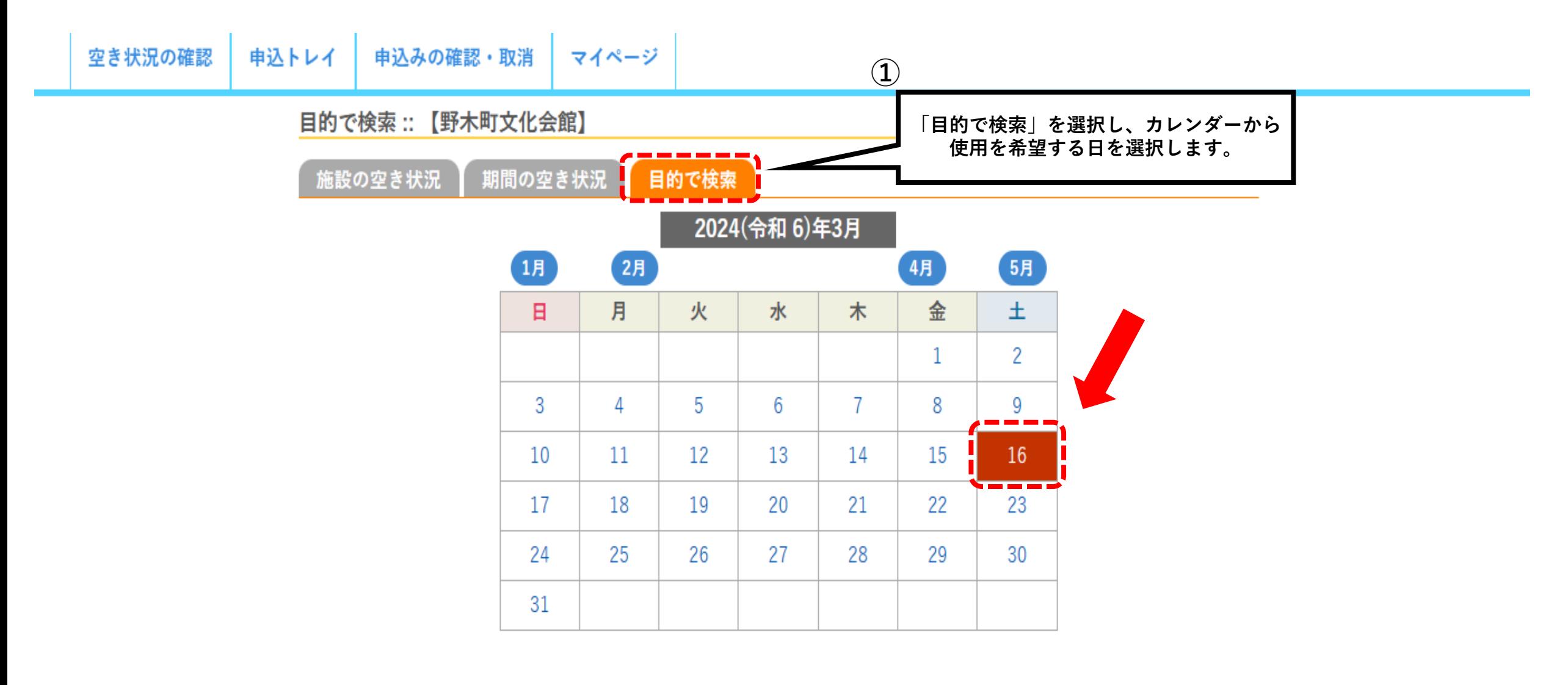

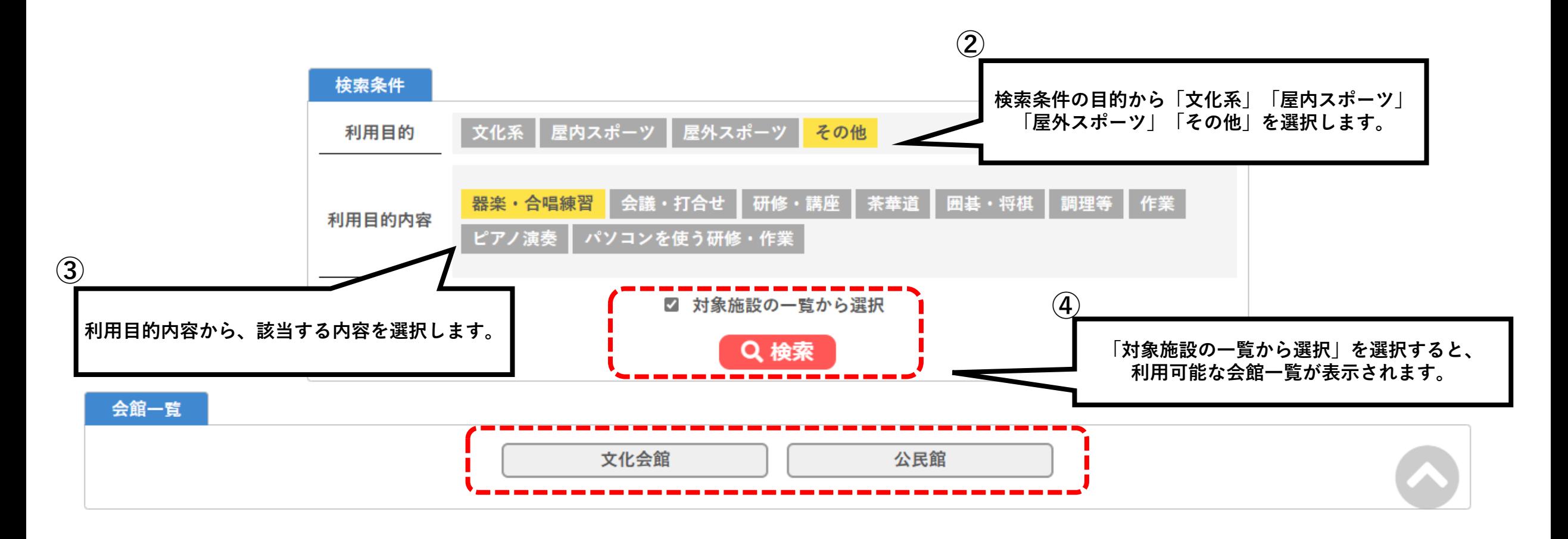

## 3-3.「目的で検索」から予約する

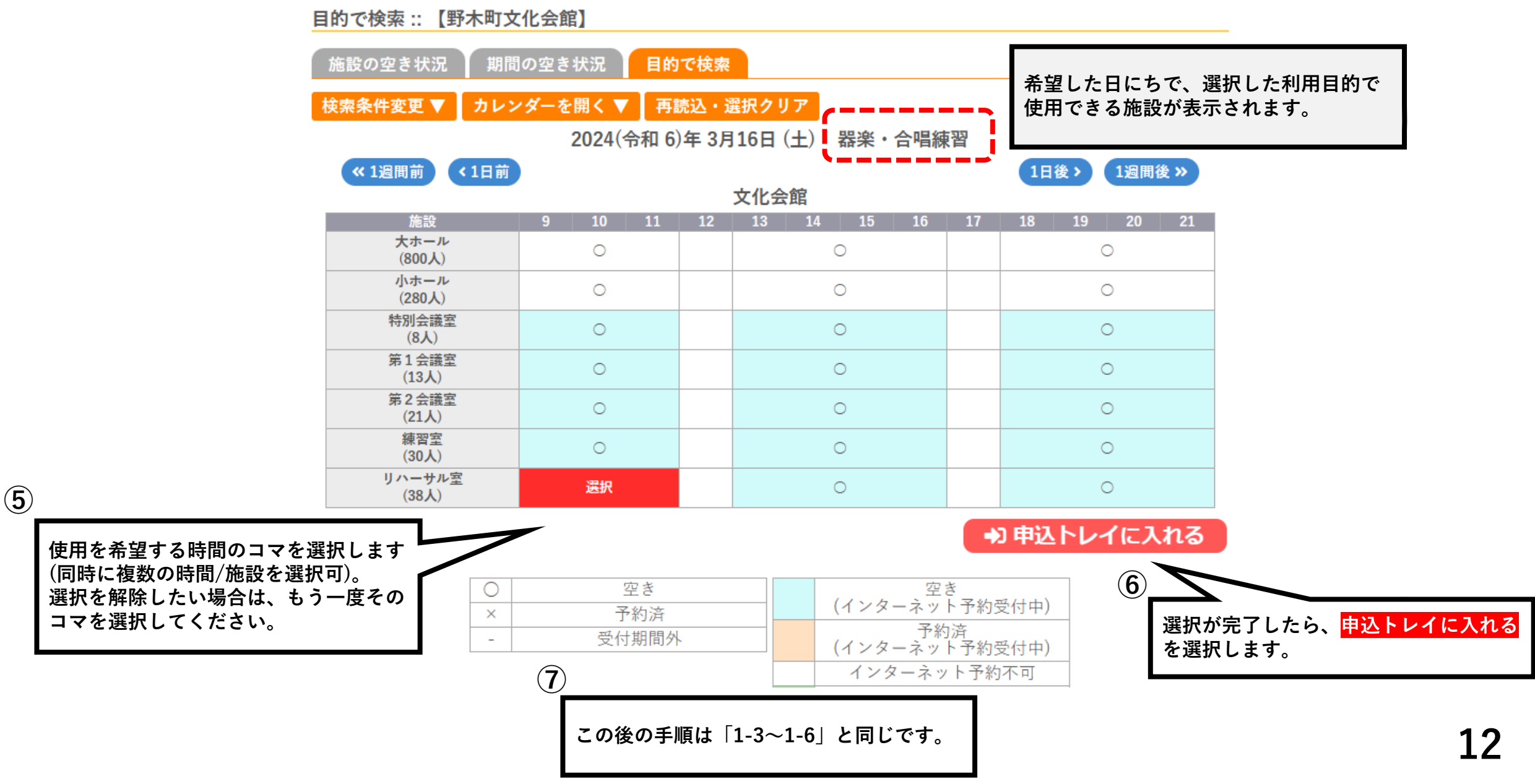

#### 4-1. お支払いについて

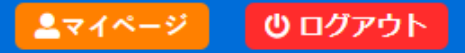

#### 野木町公共施設予約システム

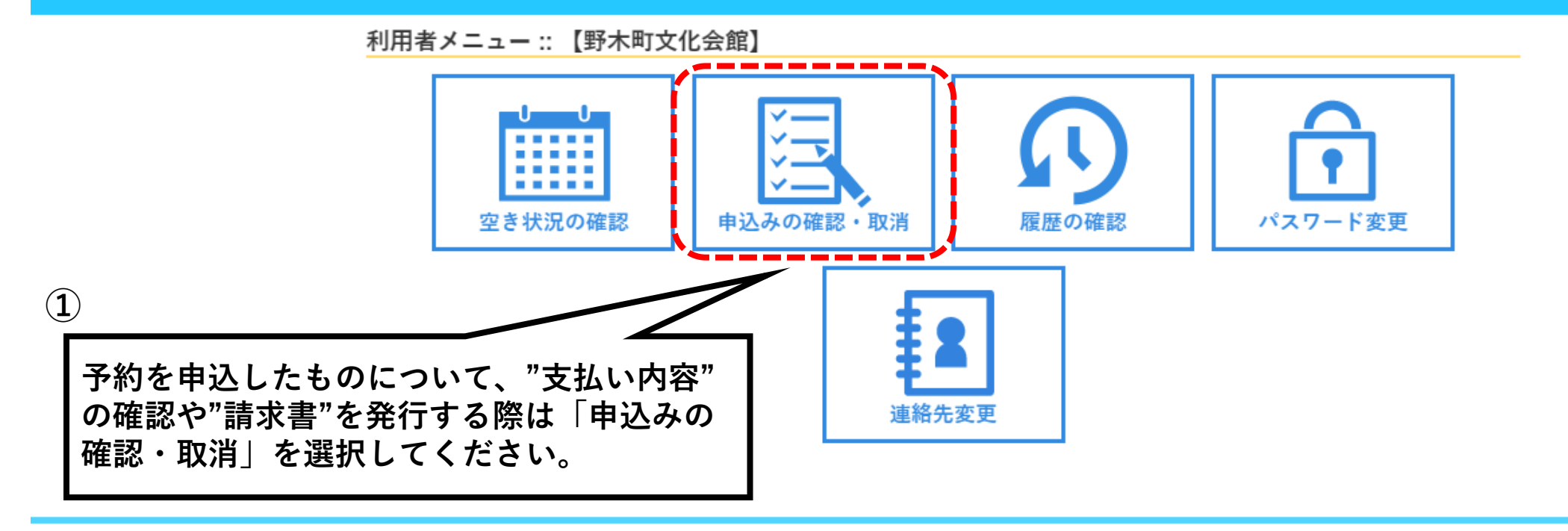

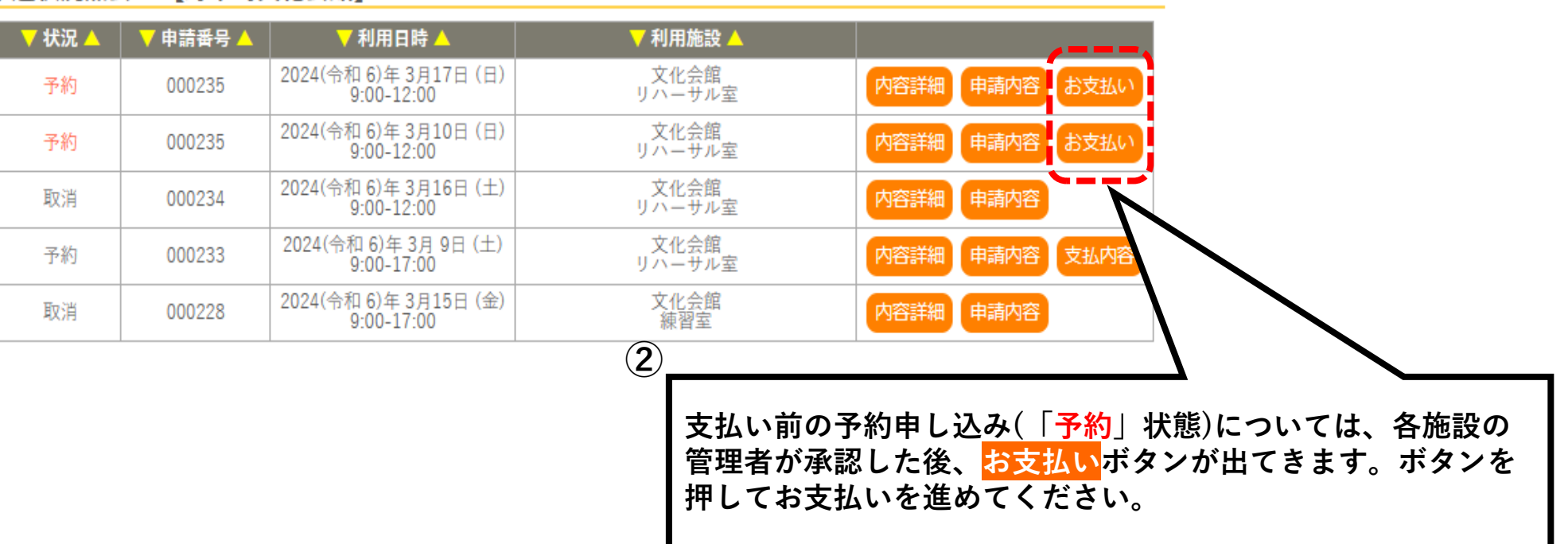

申込状況照会 :: 【野木町文化会館】

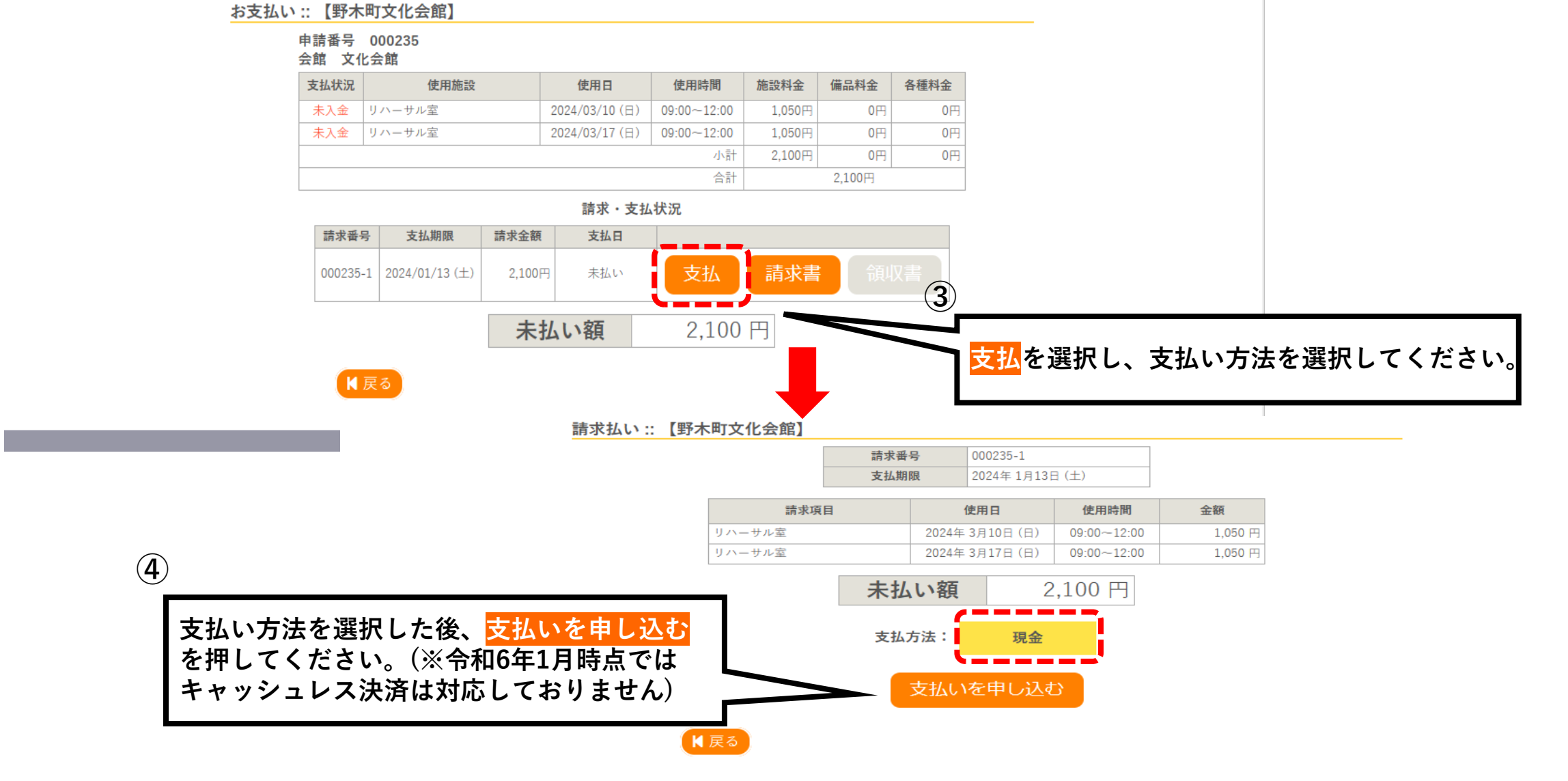

#### 4-4. お支払いについて

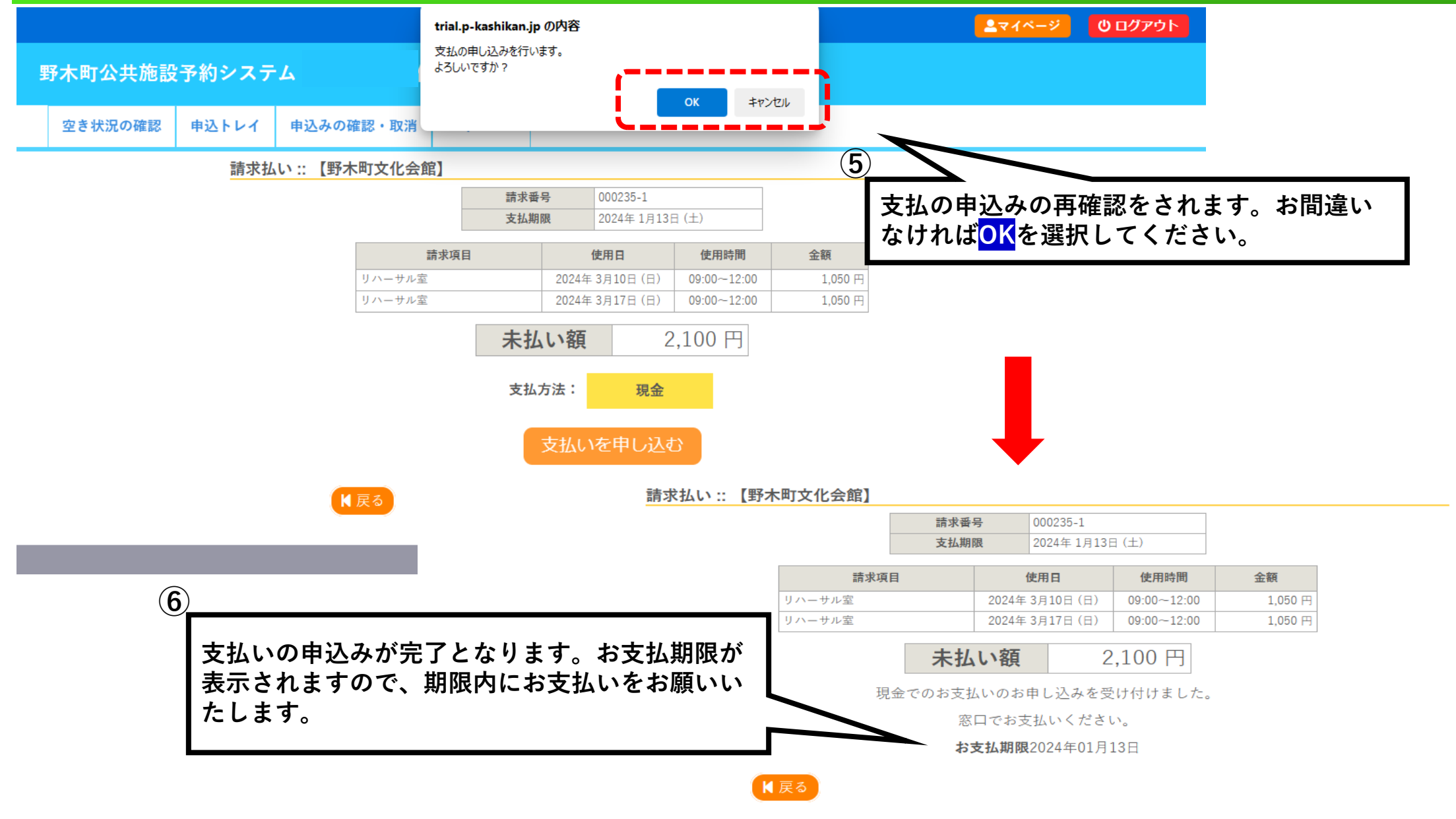

#### 4-5. お支払いについて

#### 申込状況照会:: 【野木町文化会館】

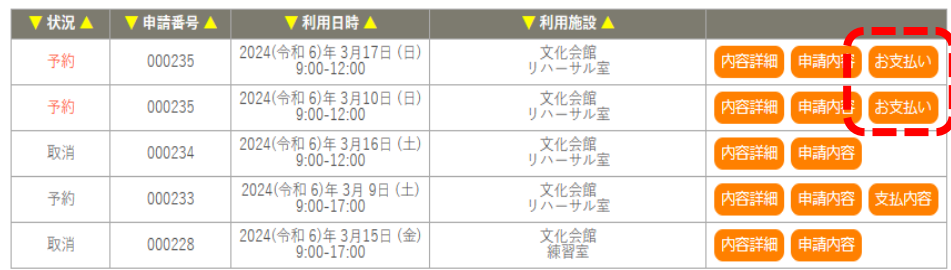

第000235-1号 令和 5年12月27日

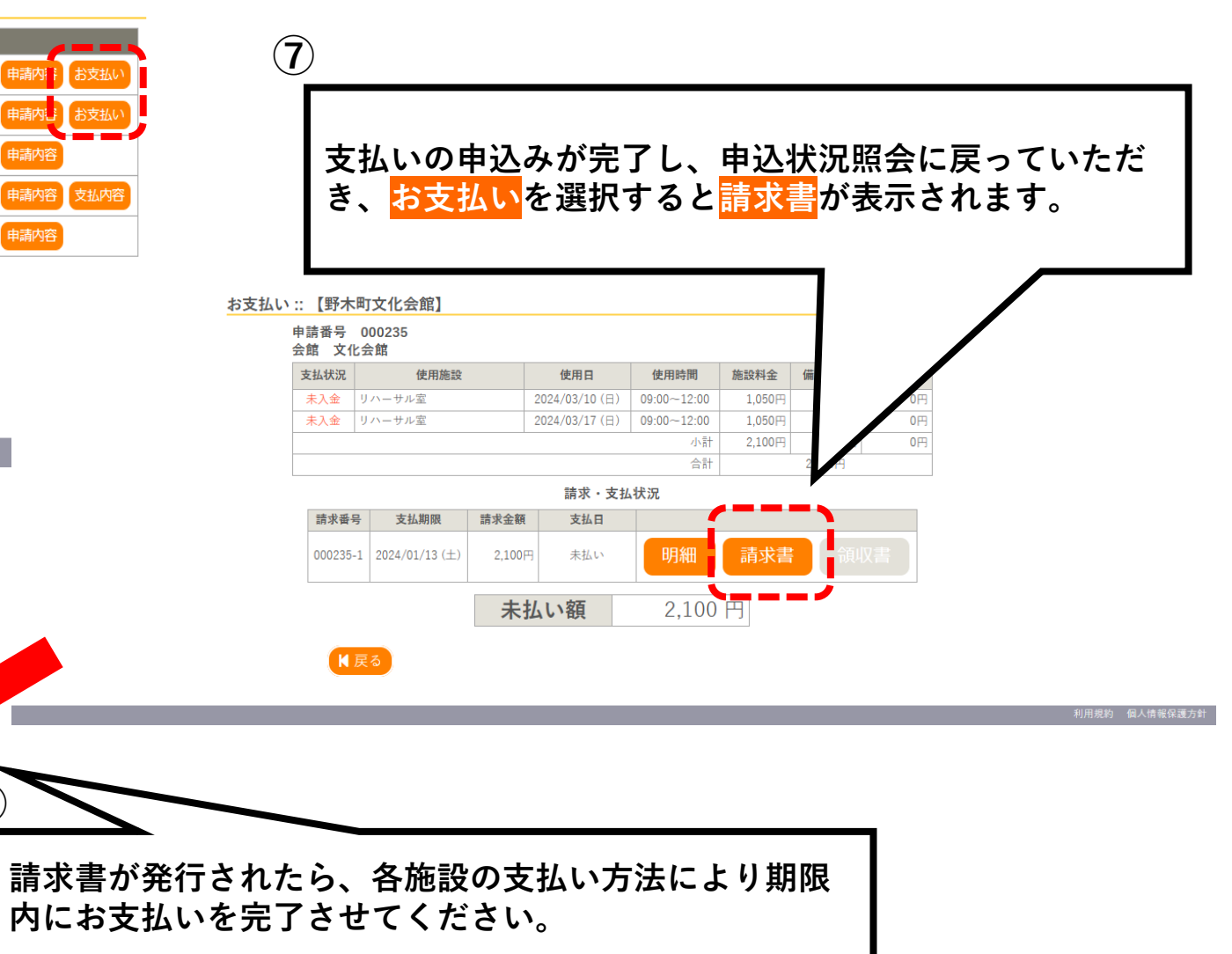

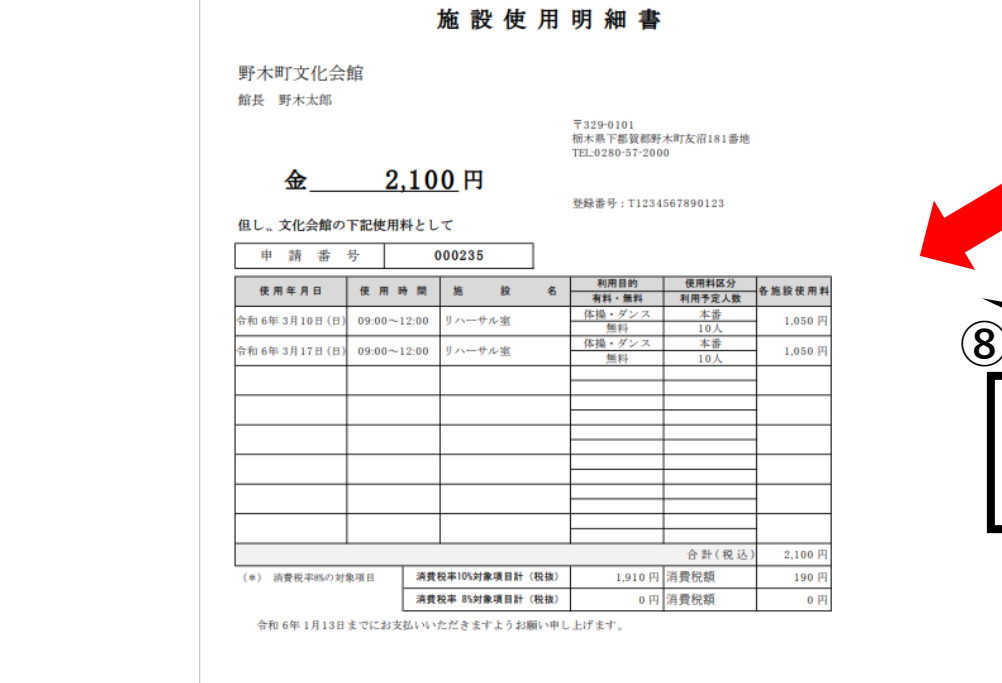

#### 5-1. 使用許可書の発行について

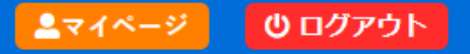

野木町公共施設予約システム

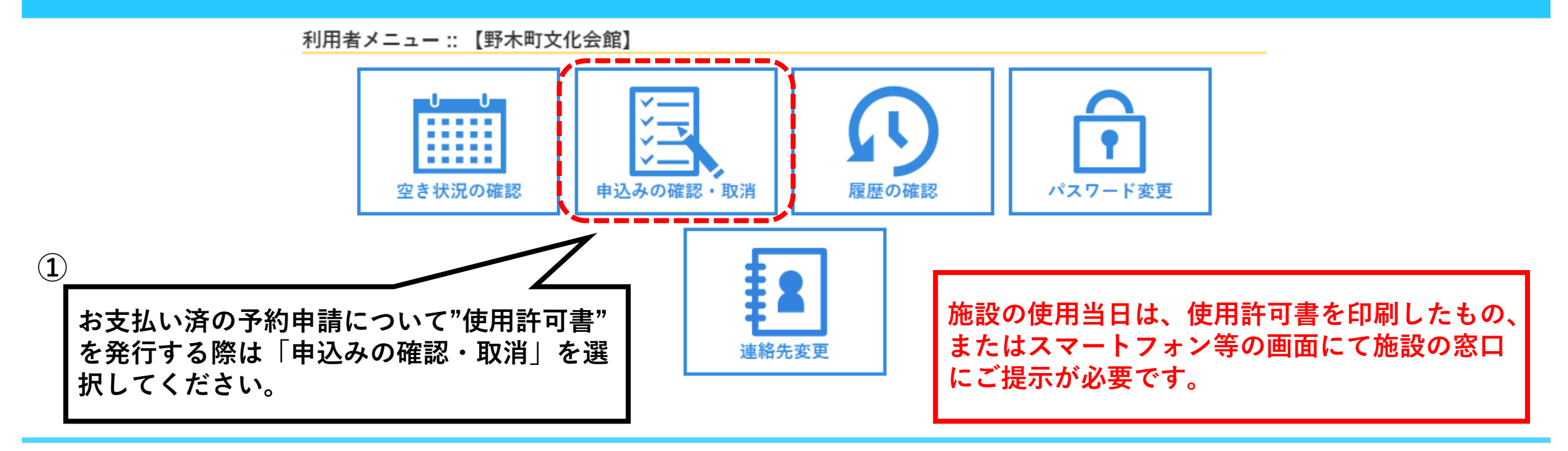

#### 申込状況照会 :: 【野木町文化会館】

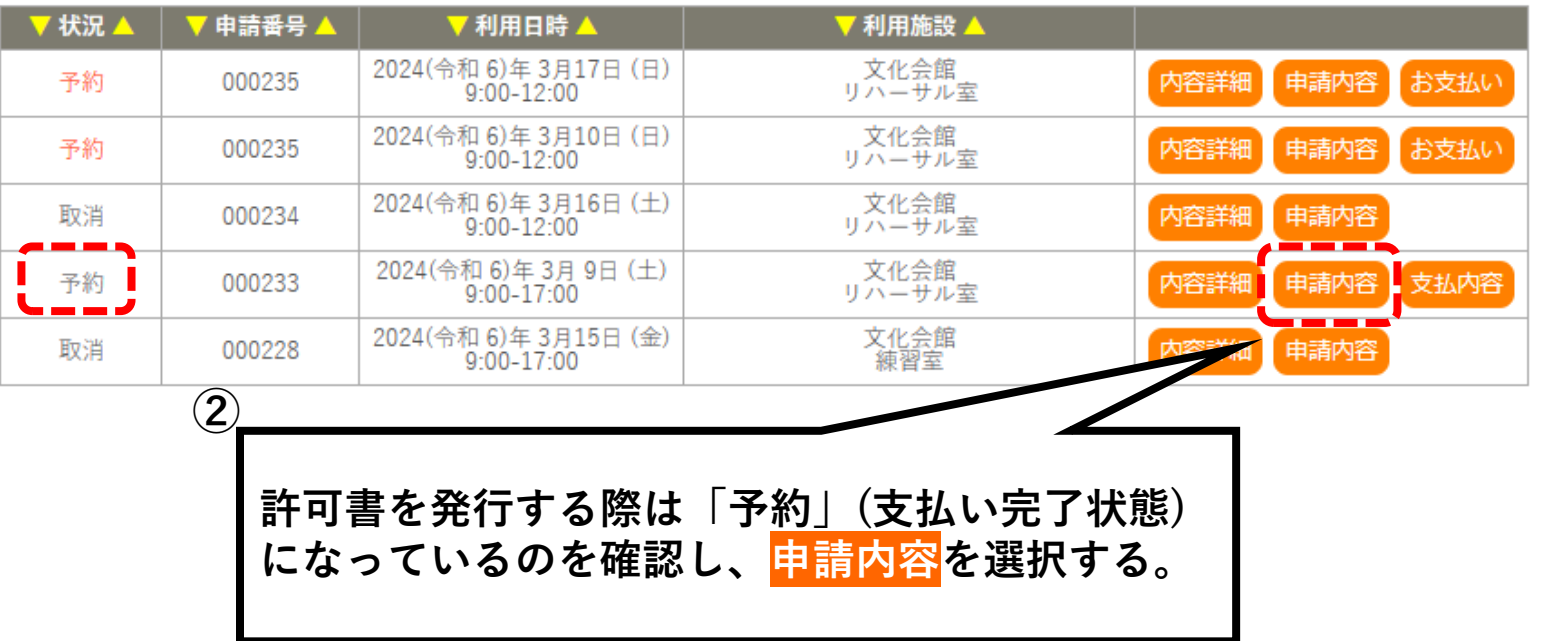

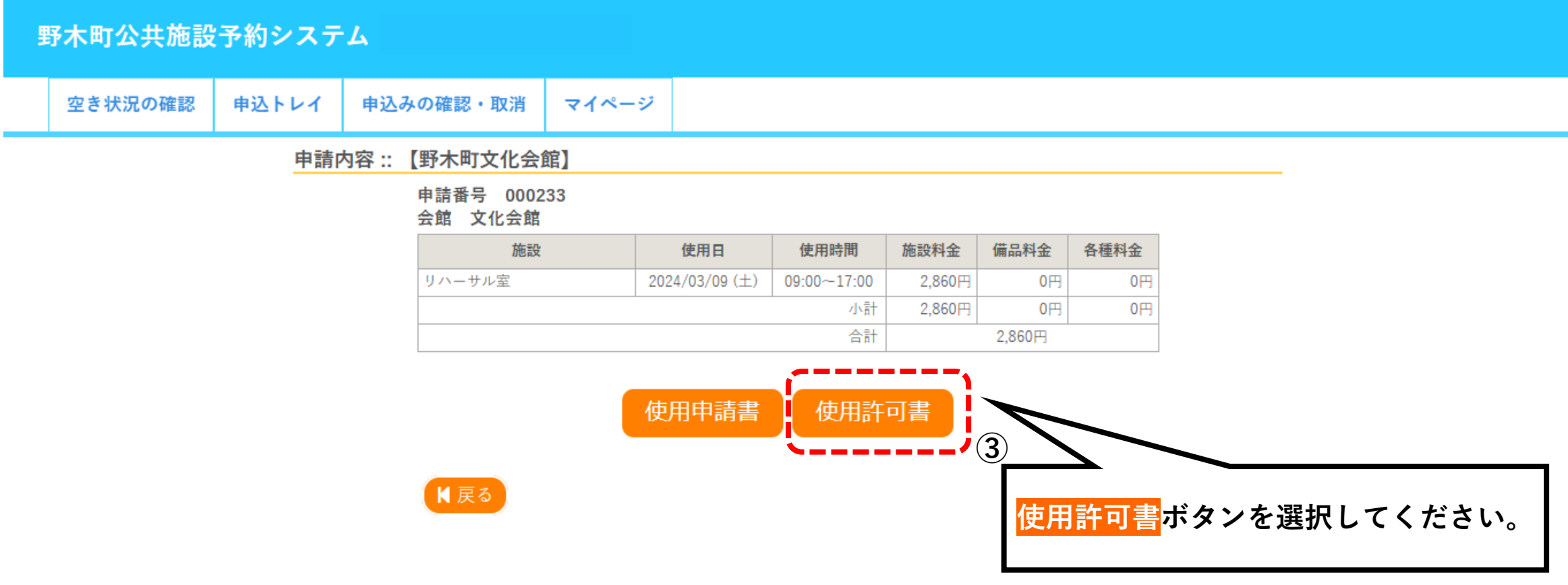

### 5-4.使用許可書の発行について

様式第X号(第Y条関係)

#### 文化会館使用許可書

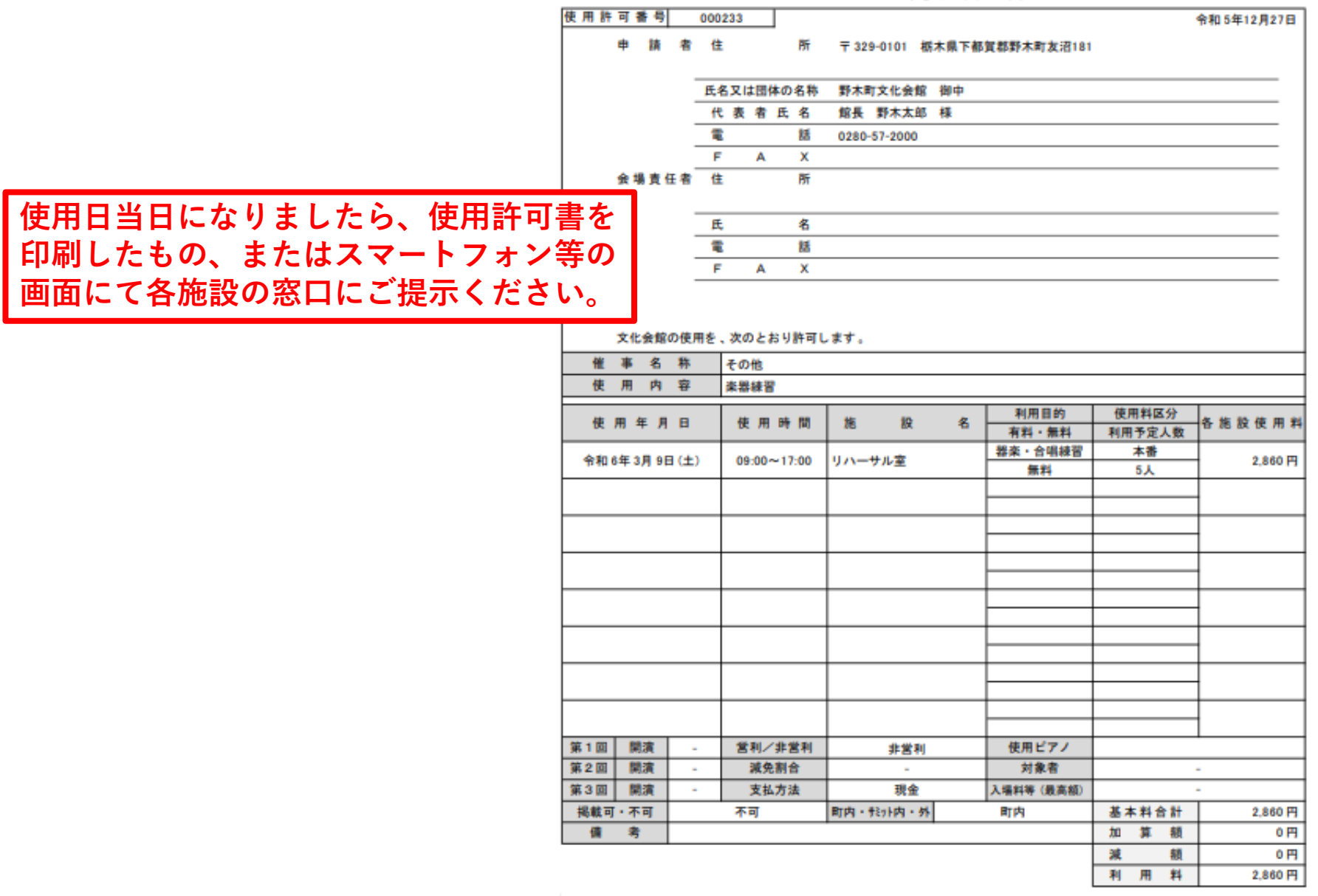